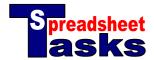

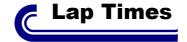

| Skills Check  |                         |  |
|---------------|-------------------------|--|
| Difficulty    | 1                       |  |
| Formatting    | $\checkmark$            |  |
| Functions     | $\checkmark$            |  |
| Charts        |                         |  |
| Sorting       |                         |  |
| Extrapolating | $\overline{\checkmark}$ |  |

The information in the table displays the stopwatch times at the end of the  $1^{st}$  and  $2^{nd}$  laps of a four-lap race.

| Name     | Time 1 | Time 2 |
|----------|--------|--------|
| Rob      | 39.0   | 82.0   |
| John     | 36.8   | 77.0   |
| Janet    | 44.0   | 91.3   |
| Dima     | 34.6   | 74.5   |
| Nick     | 32.9   | 68.5   |
| James    | 45.8   | 95.6   |
| Sarah    | 49.4   | 105.9  |
| Jamie    | 37.3   | 85.1   |
| Diana    | 38.7   | 83.9   |
| Stanford | 39.8   | 86.4   |
| Sarah    | 38.7   | 83.0   |
| William  | 38.4   | 89.9   |

## **Tasks**

- **a. Open** a new spreadsheet and copy the data.
- **b.** The 4<sup>th</sup> column should display the time it took to run the second lap. This will be the **difference** between Time 1 and Time 2 shown in the table. Give this column the heading 'Lap 2', then:
  - 1. Click in Cell D2.
  - **2.** Type the formula [=C2-B2].
  - **3.** Press the 'Enter' key.
  - 4. Click on Cell D2 again.
  - **5.** Place your cursor over the 'Fill' handle in the bottom-right corner of the cell.
  - 6. Click and drag this handle down to cell D13.
  - **7.** The formula will be copied to the other cells in the column.
- **c.** The next column should estimate a time for the 3<sup>rd</sup> lap, based on an **average** of the 1<sup>st</sup> and 2<sup>nd</sup> laps. Give this column the heading 'Lap 3', then:
  - 1. Place your cursor in cell E2
  - 2. Click on 'Insert' from the main menu and select 'Function'.
  - 3. Look for and select 'Average'. It can be found under the 'Statistical' menu. Click 'OK'.
  - 4. Click anywhere on the grey area of the box and drag it out of the way of your data.
  - 5. Hold down the CTRL (or %) key. Click on cell B2, then on cell D2. Click 'OK'.
  - **6.** Fill down this column as before.
- **d.** The  $6^{th}$  column should have the heading 'Lap 4'. The cells should contain an estimate for the  $4^{th}$  lap, based on a time 10% faster than Lap 3. Type the **formula** =E2\*0.9 in cell F2 and fill down.
- **e.** The last column will show the **total time** for the race. Give this column the heading 'Total' and use the formula =SUM(B2,D2,E2,F2) for the calculation in cell G2. Fill down.
- f. Add some colour and formatting to your spreadsheet and save your work as "Lap Times".